## **HƯỚNG DẪN VIẾT BÀI DÀNH CHO THÀNH VIÊN**

## **MẠNG XÃ HỘI**

## **<https://vietnambeauty.com.vn/>**

**BƯỚC 1:** Sau khi đăng nhập vào mạng xã hội (MXH) thành công, quý thành viên sẽ thấy ngay nút **VIẾT BÀI** màu đỏ, nằm ngay vị trí trên cùng bên phải của màn hình.

**BƯỚC 2:** Khi nhấp vào hệ thống sẽ hiển thị phần soạn thảo nội dung.

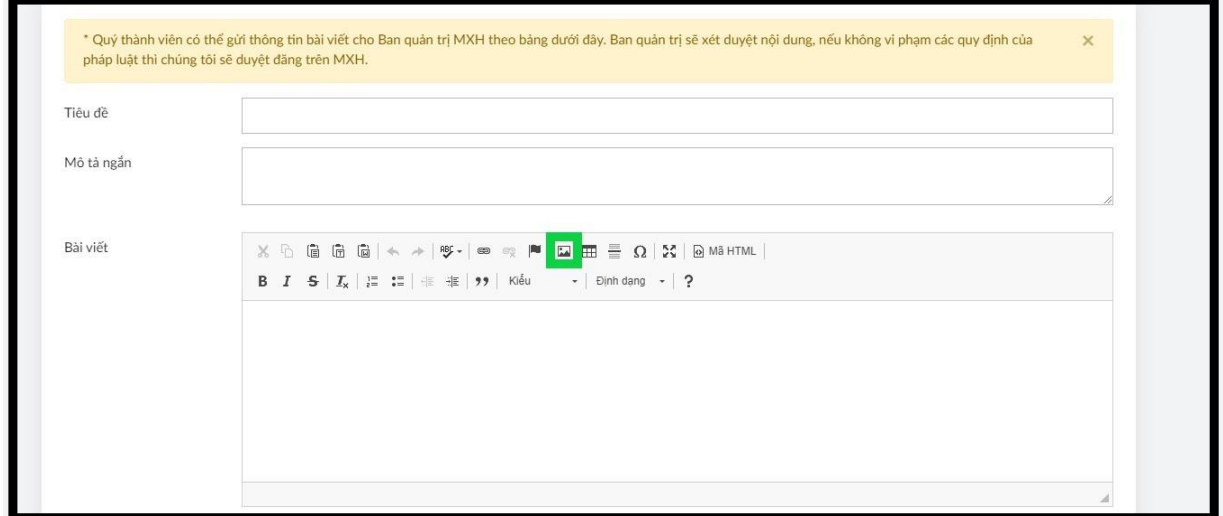

**\* TIÊU ĐỀ:** Gõ tiêu đề bài viết **(Yêu cầu dưới 80 ký tự)**

**\* MÔ TẢ NGẮN:** Gõ nội dung mô tả ngắn cho bài viết **(Yêu cầu dưới 170 ký tự)**

**\* BÀI VIẾT:** Viết nội dung bài viết vào đây **(Không giới hạn số lượng ký tự)**

**BƯỚC 3:** Để chèn ảnh cho bài, quý thành viên nhấp vào icon kẻ khung xanh lá (ảnh trên). Sau khi bấm vào, hệ thống sẽ hiển thị bảng sau.

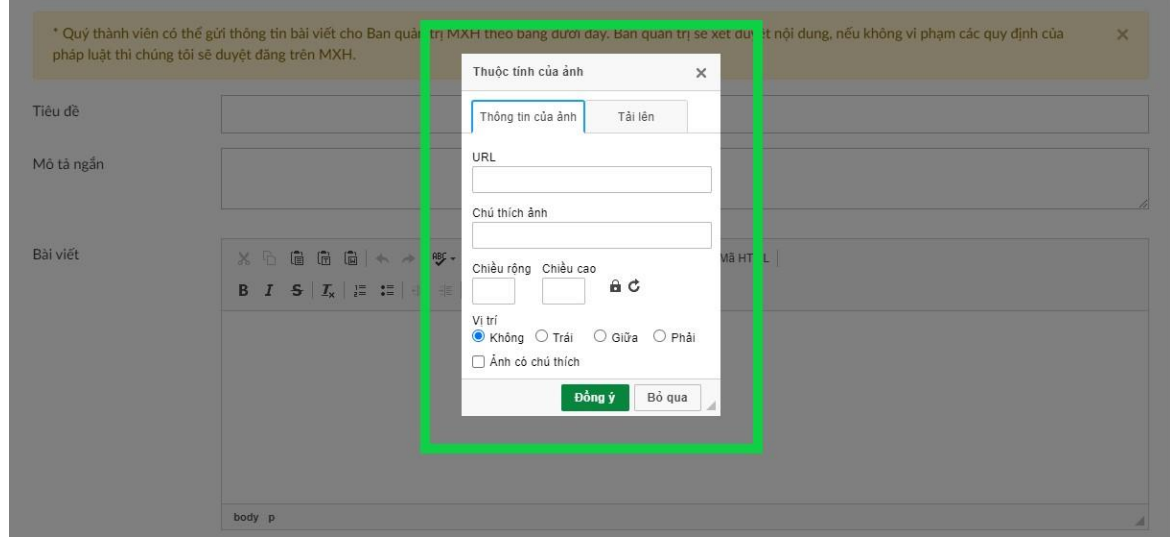

\* Để tải ảnh lên server, quý thành viên bấm vào tab **TẢI LÊN**. Sau khi bấm vào, nó sẽ hiện bảng sau.

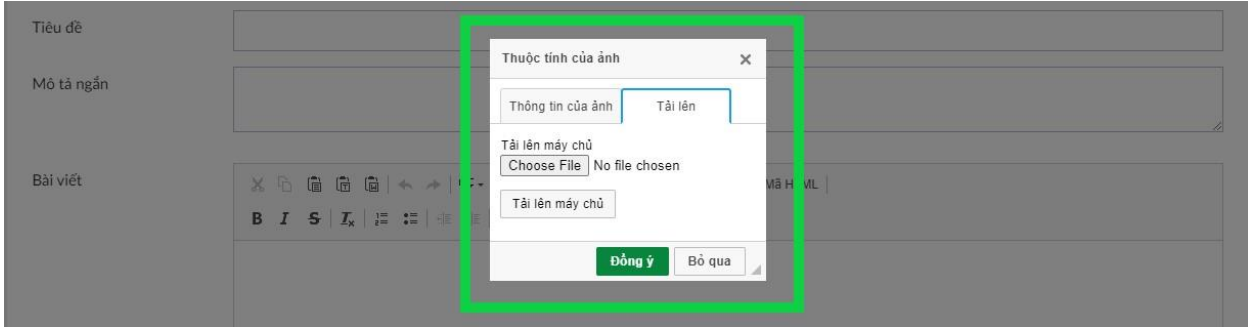

\* Quý thành viên tiếp tục bấm vào nút có chữ: **CHOOSE FILE**. Sau khi bấm vào, quý thành viên chọn ảnh đã lưu sẵn ở máy tính. Lưu ý, dung lượng ảnh tải lên dưới 500kb.

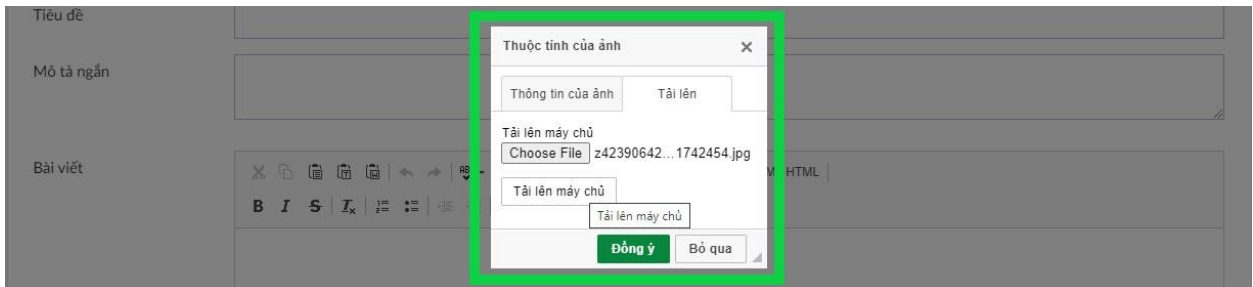

\* Sau khi chọn ảnh thành công, quý thành viên bấm vào nút: **TẢI ẢNH LÊN MÁY CHỦ**. Sau khi bấm vào nút thành, hệ thống báo tải ảnh thành công. Quý thành viên, bấm vào nút **OK**.

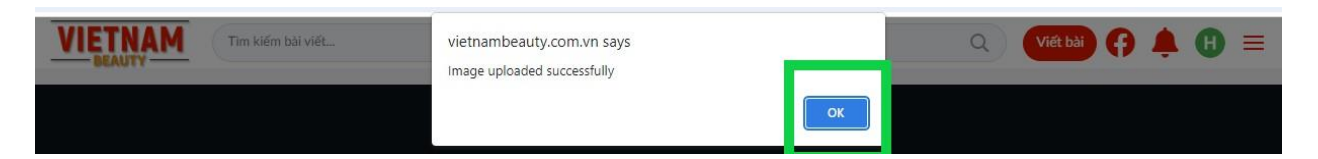

\* Sau khi bấm **OK**, hệ thống sẽ hiển thị bảng sau. Quý thành viên, lưu ý những nội dung sau.

- Nếu ảnh có **CHÚ THÍCH ẢNH**, quý thành viên tích chọn vào ô kẻ tròn màu cam.

- Ảnh nếu căn giữa, quý thành viên tích chọn **GIỮA** (kẻ khung đỏ).

- Nếu ảnh có **CHÚ THÍCH ẢNH**, quý thành viên, gõ nội dung chú thích ảnh vào ô kẻ khung xanh lá.

\* Sau khi hoàn tất, quý thành viên bấm vào nút **ĐỒNG Ý** là thành công.

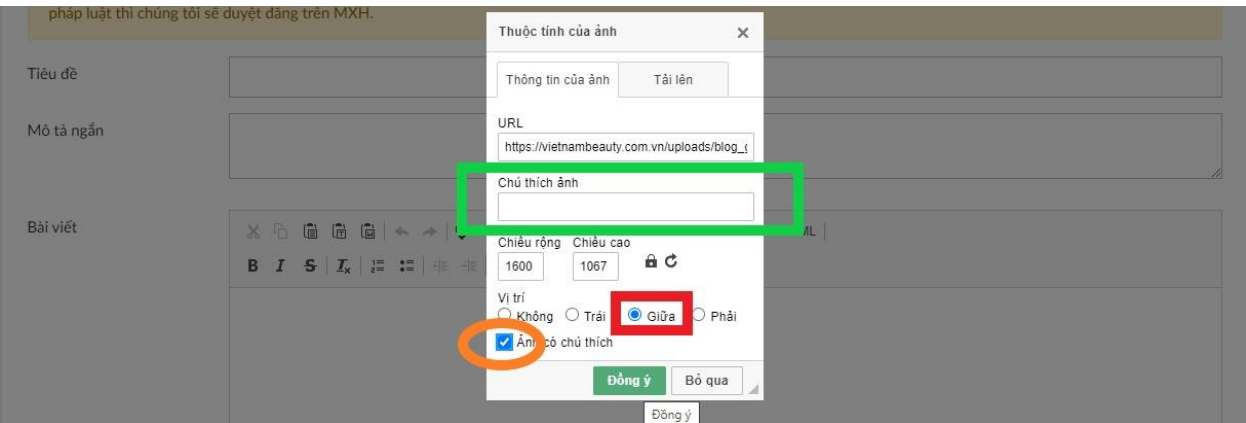

Bước 4: Sau khi nhập **NỘI DUNG** và **CHÈN ẢNH** hoàn tất, quý thành viên, tiếp tục chọn **ẢNH ĐẠI DIỆN** cho bài viết. Đây là ảnh hiển thị ngoài trang chủ mạng xã hội. Để chọn **ẢNH ĐẠI DIỆN**, quý thành viên bấm vào dấu + vào xanh. Sau khi bấm vào, quý thành viên chọn ảnh ở máy tính, bấm đồng ý. Ảnh đại diện hiển thị ngay chỗ vị trí **DẤU + LÀ THÀNH CÔNG**.

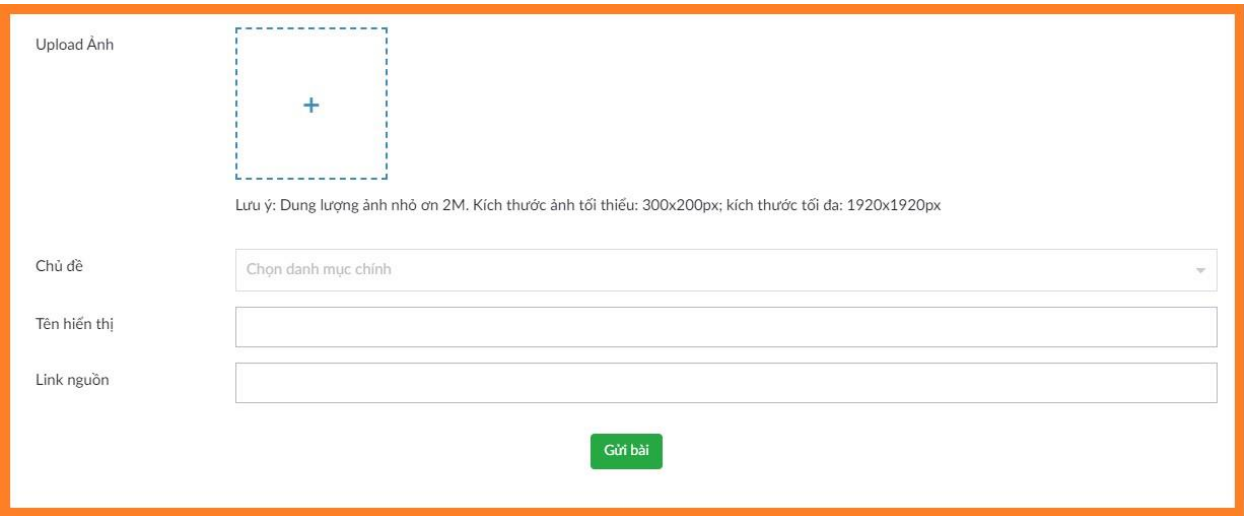

**\* Chỗ CHỦ ĐỀ:** Quý thành viên, chọn chủ đề hiển thị bài viết.

**\* Chỗ TÊN HIỂN THỊ:** Quý thành viên muốn hiển thị tên tác giả bài viết như thế nào thì gõ vào.

**\* Chỗ LINK NGUỒN:** Nếu bài viết dẫn nguồn từ các nguồn khác thì dán link nguồn vào đây.

======= CHÚC QUÝ THÀNH VIÊN SỨC KHỎE VÀ THÀNH CÔNG =======